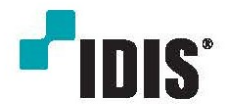

# **eSATA** 外付けストレージ デバイス ユーザーマニュアル

DA-ES1104 **DA-ES1104B DA-ES1104C** 

## ご使用になる前に

本ユーザーマニュアルは、 eSATA外付けストレージデバイスのインストールおよび運営のための基本説明書です。 本装置を初めてご使用になる使用者を初め、以前多くの類似装置を使用していた使用者の方でも、必ずご使用にな る前に本ユーザーマニュアルをお読みになり注意事項をご確認の上、製品を使用することをお勧め致します。安全 上の警告および注意事項は、製品を正しく使うことで危険や財産上の被害を防ぐことにつながるので、必ずお守りく ださい。お読みになった後は、いつでも確認できる場所に必ず保管して下さい。

- 本ユーザーマニュアルを無断で複製できません。
- 規格品以外の製品を使用することで発生した損傷、またはユーザーマニュアルの使用方法を従わずに発生した 製品の損傷は、当社で責任を負わないのでご注意下さい。
- eSATA外付けストレージデバイス を初めてご使用になるか、使い方がよく分からない使用者は、設置や使用する途中に必ず購入先までお問い合 わせ頂き、専門技術者のサポートを受けて下さい。
- システムの機能拡張および故障修理のためにシステムを分解する場合は、必ず購入先までお問い合わせ頂き、 専門家のサポートを受けなければなりません。
- 本装置は業務用(A級)で電磁波適合登録を済ませた装置ですので、販売者または使用者はこの点にご注意くだ さい。万一誤って販売または購入したときは、家庭用に交換してください。

#### 製品の保証および責任制限

- 本製品の販売に関連して、当社はいかなる責任も負わず、当社に代わって責任を負うように第三者に権限の委 任も致しません。製品保証は、事故、過失、改造、乱用、または誤用による場合には、本製品またはそのいずれ の部分にも適用されません。また、当社が供給していない付属品あるいは部品については、いかなる保証も致し ません。
- 本製品は、火災や盗難の専用防犯装置のためのものではない補助手段で、発生する事故や損害については当 社で責任を負いません。
- 本製品の施工は経験と技術が必要なため、個人的な施工を禁じます。個人的な施工は火災および感電の危険、 故障の原因となることがあります。施工および設置は、代理店にお問い合わせください。
- 本ユーザーマニュアルの内容は、ファームウェアまたはソフトウェアのアップグレードに応じて変わることがありま す。また、本製品の仕様および外観は、品質向上のため予告なく一部変更されることがあります。

### 設置する前の注意点 (安全上の警告と注意)

安全および製品の故障を防ぐため、本装置をご使用になる前に下記の内容を必ず熟知した後お使いください。製品 を正しく使うことで使用者の安全を保護し、財産上の損害などを防止するための内容であるため、必ずお読みにな った上正しくお使い下さい。

#### 警告/注意の内容

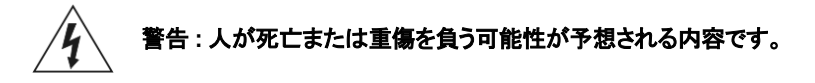

#### 設置前

- 電源を接続する前に、供給電圧を正確に確認してください。
- 設置する前に必ず電源を切った状態で設置してください。
- 感電および火災の危険がありますので、湿気が多い場所に設置しないでください。
- 感電の危険を防ぐため、必ずアース線を接続する必要があります。

#### 使用時

- 製品のカバーを開ける場合、電気的衝撃の危険がありますので、専門の設置者以外は製品のカバーを開けない でください。
- 火災の原因になりますので、一つのコンセントに複数の電源プラグを同時に差し込んで使用しないでください。
- 故障の原因になりますので、製品の上に水が入った容器や重い物を置かないでください。
- 爆発や火災の危険がありますので、プロパンガス、ガソリンなど引火性ガスや粉塵の発生する場所では使用しな いでください。
- 感電の危険がありますので、濡れた手で電源プラグを触らないでください。
- 冷却通気口の内部に電気が通じる物質が入らないように注意してください。
- コードが破損すると感電および火災の危険がありますので、電源コード部分を無理に引っ張らないでください。

#### 分解及びクリーニング

- 故障、感電および傷害の危険がありますので、製品を任意で分解、修理および改造しないでください。
- 故障および感電の原因になりますので、外観クリーニング時、水やシンナーまたは有機溶剤を使用しないでくだ さい。外観をクリーニングするときは乾いた布で拭いてください。

# 注意 : 人が傷害を負ったり、物的損害の発生が予想される内容です。

#### 設置時

- 円滑な放熱のため、冷却通気口と壁の間に15cm以上の空間を確保して設置してください。
- 製品が落下すると怪我や故障の原因になりますので、必ず平らな場所に設置してください。
- 製品の変形および故障の原因になりますので、直射日光や熱が多く当たる場所を避けてください。

#### 使用時

- 製品の動作中や移動の際は、衝撃や揺れがないように注意してください。
- 製品が動作中のときは製品を移動させず、製品に強い衝撃を与えたり、投げたりしないでください。
- 推奨ハードディスク以外のハードディスクを追加使用する場合は、異常な動作をすることがありますので、設置前 に製品の購入先にお問い合わせください。
- 任意で追加使用する場合には、製品保証を受けることができません。
- 本製品は火災や盗難などの専用防犯装置のためのものではない補助手段で、発生する事故や損害については 責任を負いません。

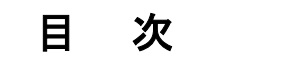

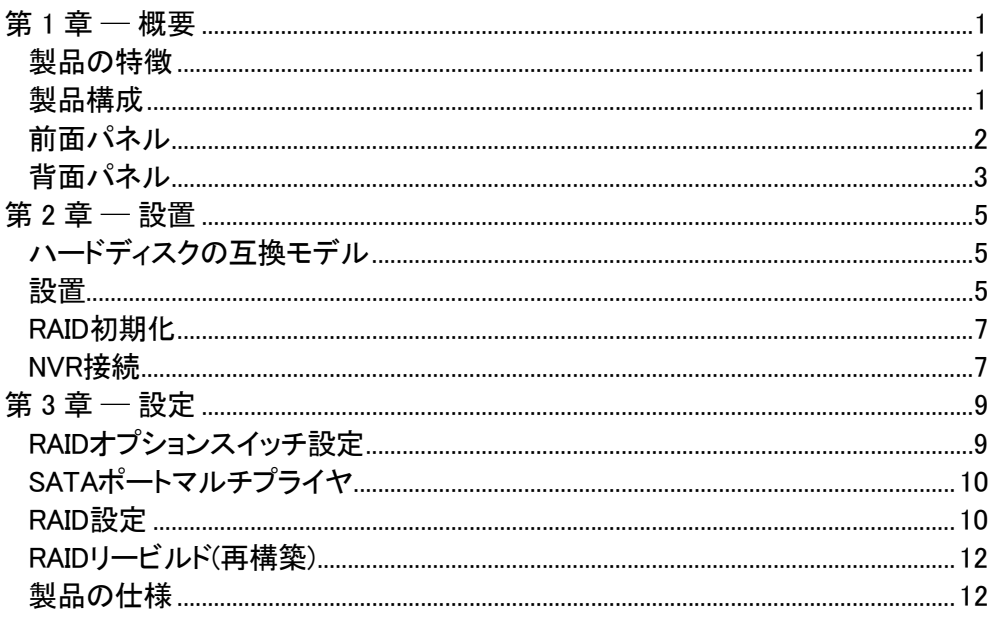

## 第1章 一概要

## 製品の特徴

本eSATA外付けストレージデバイスは、19インチラックマウント型のSerial ATA(SATA)外付けストレージデバイスと してNVRと一緒ににキャビネットへの取り付けが容易で、最大4台のSATAディスクを搭載することができ、空間の効 率を高めます。また、RAID(Redundant Array of Independent Disks)をサポートすることにより、データの安全性と パフォーマンスの向上が可能です。

- 19インチラックタイプケース
- ハードウェアRAIDソリューションおよびSATA to SATAポートマルチプライヤ
- 最大3.0Gbpsの転送速度(SATA II)
- 最大4台のSATAハードディスクドライブ搭載可能
- 様々なRAIDレベルのサポートでデータ安全性またはパフォーマンス向上
- エラー発生表示のための警告音と警告灯
- 警告音解除のためのミュートボタン
- 大容量ストレージに容易に拡張可能

## 製品構成

本製品は、以下のような内容で構成されています。

- eSATA外付けストレージデバイス本体
- AC雷源ケーブル
- eSATAケーブル
- ユーザーマニュアル
- HDD取り付け用ネジ

本製品にハードディスクドライブが設置されている場合、HDD取り付け用ネジが別途提供されません。

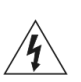

電源コードは足にひっかからないように配線し、コードが家具などによって傷がつかないようにご注意下 さい。電源コードをじゅうたんやカーペットの下に設置しないでください。電源コードはアースが付いていま すが、万一コンセントにアースコードが付いていない場合でもプラグを変形してはいけません。また、一つ のコンセントにあまり多くの装置を差して過負荷が生じないようにご注意ください。

本製品をNVRに接続するときNVRの電源を必ずOFFにしてください。

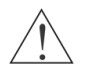

本製品をNVRに接続するときNVRの電源を必ずOFFにしてください。

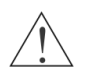

本製品の電源を起動した後にNVRの電源をONにしてください。

本製品とNVRが作動している場合、eSATAケーブルを抜かないでください。本製品またはNVRが正しく 動作しないことがあります。

## 前面パネル

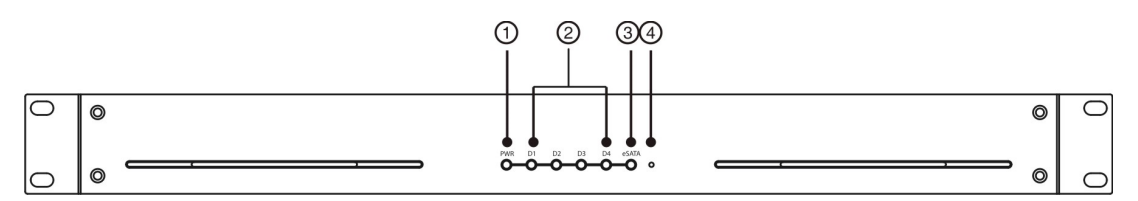

- PWR(電源LED): 本装置が稼動している間、電源LEDが点灯します。
- D1 ~ D4 (HDD/RAIDモードLED): RAIDオプションスイッチの設定に応じて、RAIDモードまたはHDD状態を表 示します。詳細については"第3章 – 設定"部分を参照してください。
- eSATA (eSATA LED): 本装置へのNVR接続時、青色LEDが点灯します。
- 設定ボタン: RAIDの初期化や警告音の解除をします。背面パネルのRAIDオプションスイッチを利用してボタン がロックされた場合、RAIDの初期化や警告音の解除をすることができません。
- 秒間に鳴る回数で警告音を区分することができます。
	- 秒間に1回:FANエラー発生
	- 秒間に2回:RAIDリービルド(再構築)開始
	- 秒間に3回:HDDエラー発生
	- 秒間に5回:RAID初期化開始

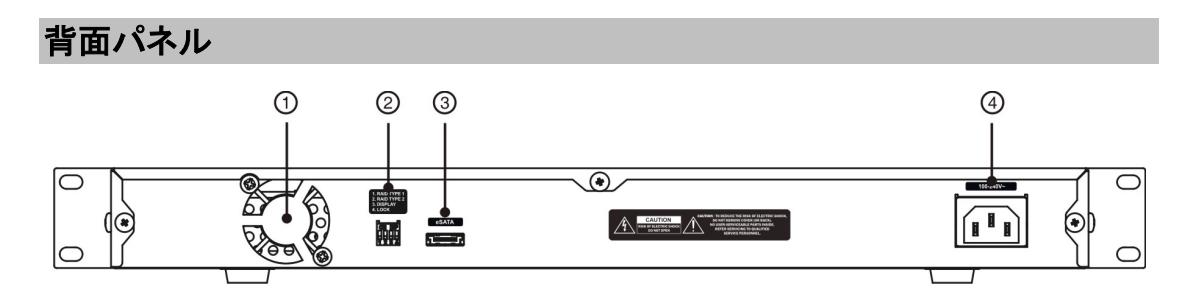

- ① 冷却ファン: 本装置を冷却するためのファンです。
- ② RAID オプションスイッチ: RAID設定のためのオプションスイッチです。詳細については"第3章 設定"部分を参 照してください。
	- 1. RAID TYPE 1 / 2. RAID TYPE 2: RAIDモードを設定します。
	- 3. DISPLAY: 前面パネルにあるD1 ~ D4 LEDの表示モードを設定します。ON(上)に設定されている場合は RAIDモードを、OFF(下)に設定されている場合はHDD状態を表示します。
	- 4. LOCK: 前面パネルにある設定ボタンをロック(ON)するか、またはロック解除(OFF)します。ボタンがロック されている場合、RAIDの初期化や警告音の解除をすることができません。ボタンが閉まっている状態ではボ タンを押す度に電源LEDが消えます。ボタンを押している指を放すと電源LEDが点きます。
- ③ eSATAポート: データ入出力のためのポートです。
- ④ 電源コネクタ: 電源コードを接続します。

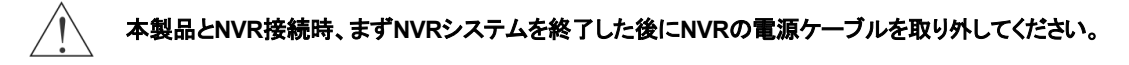

電源接続または取り外しは次の順序で行ってください。

• 電源接続: 本製品 → NVR

電源取り外し: NVR → 本製品

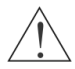

本機とNVRは同じコンセントから電源をとるようにしてください。

本機の電源が切断される場合は再び電源が投入されても本機とNVRの接続が解除されます(例: 停電 発生の場合)。この場合には下記の通りNVRを改めて接続する必要があります。

• NVRをシステム終了 → 本機の電源除去 → eSATAケーブル連結状態確認 → 本機に電源投入 → NVRの電源を投入

## 第 2 章 ─ 設置

## ハードディスクの互換モデル

一部のハードディスクは、本製品への取り付け時、正常に動作しないことがあります。以下の互換表にあるハード ディスクの使用をお勧めします。

■ 互換性のあるハードディスクのモデルは随時変更されることがありますので、最新の資料は購入先にお問い 合わせください。

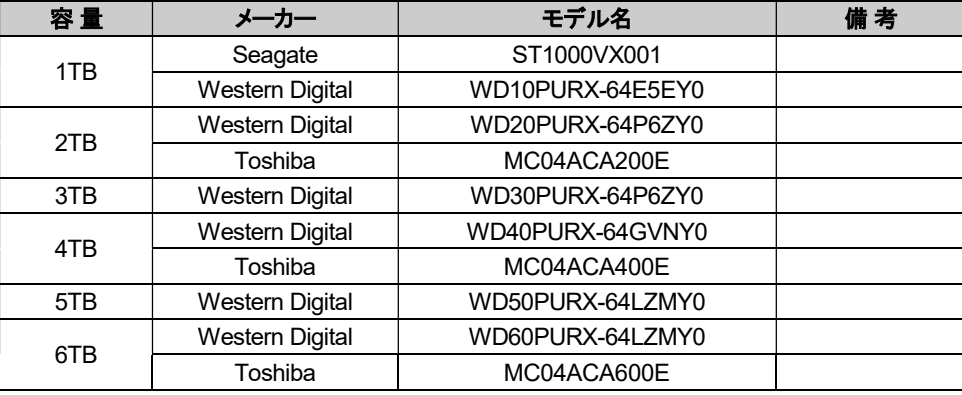

#### 設置

最大4台のSATAハードディスクドライブを以下の順序で設置します。

1. ドライバーを利用して、本製品の背面にあるネジ3本と側面にあるネジ2本をすべて除去した後、カバーを後方に スライドさせて取り外します。

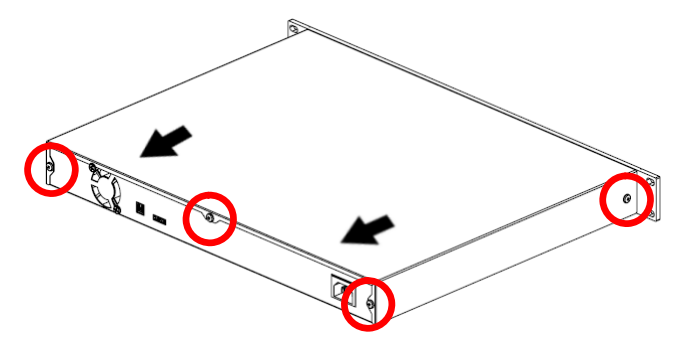

2. SATA HDD取り付けガイドを準備します。

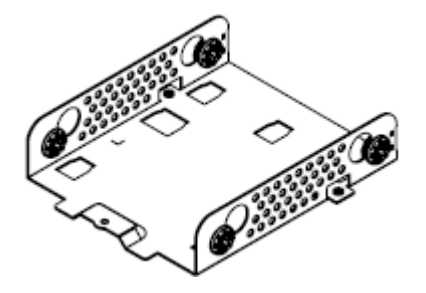

3. ネジを利用してSATAハードディスクドライブをSATA HDD取り付けガイドに固定します。

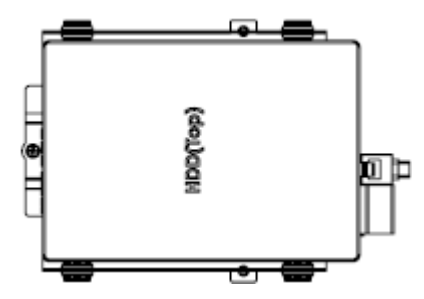

- LG SATAハードディスクドライブは、マスター/スレーブ設定をしません。
- SATA HDD取り付けガイドは前と後ろに区分されます。ハードディスクのコネクタ接続部を邪魔しない方向に接続し ます。
- 4. SATA HDD取り付けガイドのボルト穴を製品内部にある固定部分に接続します。
- 5. 各ハードディスクドライブに電源ケーブルとSATAケーブルを接続します。SATAケーブル接続時の順に接続します。

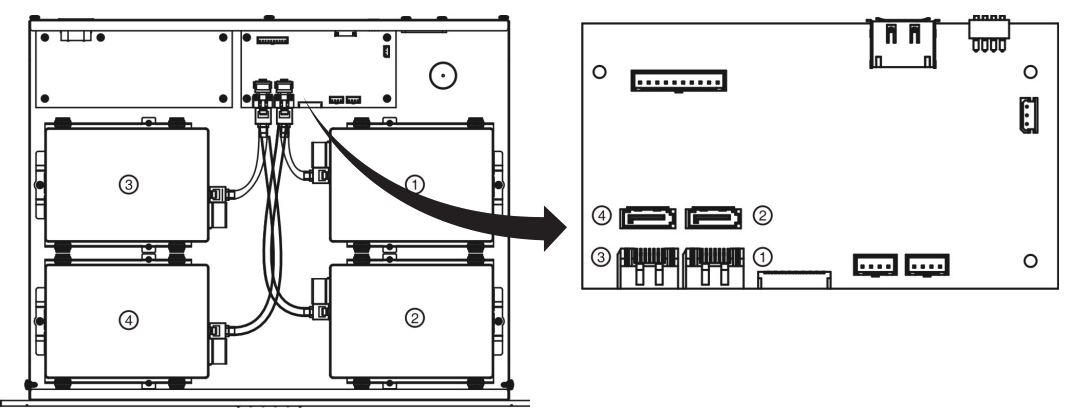

方向に注意して、ケーブルを奥まで挿入します。

6. 製品上部のカバーを閉じて手前に引いた後、ネジを利用して上部を固定します。

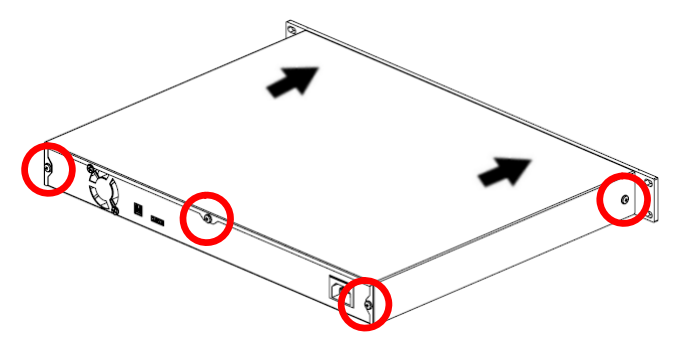

SATAケーブルの順に接続されていない場合、D1~D4 LEDがHDD動作と異なって表示されることがあります。

## RAID初期化

設置したハードディスクドライブが新規ハードディスクドライブである場合、またはRAIDモードを変更した場合、RAID を初期化する必要があります。

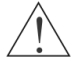

RAID初期化時に既存の保存データがすべて削除されます。

RAID初期化時、まずNVR接続を取り外してください。本製品がNVRに接続された状態でRAID初期化を 行う場合、NVRが再起動することがあります。

前面パネルのLEDで、RAIDモードと設置されたハードディスクドライブの状態を確認することができます。ハードデ ィスクで障害が発生するとLEDが緑色・赤色に順次点滅します。ハードディスクドライブを交換した後にRAIDリービ ルド(再構築)を行うことができます。

1. 製品の背面パネルにある電源コネクタに電源コードを接続して電源を印加します。

- 設置された4台のハードディスクドライブのうち正しく設置されていないハードディスクドライブがある場合、該当HDDの LEDは消灯しています。
- 2. 製品の背面パネルにあるRAIDオプションスイッチを利用してRAIDモードを設定します。
- 3. クリップを利用して製品の前面パネルにある設定ボタンを3秒間押します。3秒後にブザーが鳴り始めるとRAID 初期化のために設定ボタンを押し続けます。
- ブザーが鳴り始めたときに押していたクリップをボタンから離すと設定が取り消されます。
- 4. D1 ~ D4 LEDがすべて緑色に点灯し、電源LEDが1秒間隔で点滅したら、押していたクリップを設定ボタンから離 します。20秒後に設定が完了します。

#### NVR接続

製品と一緒に提供されるeSATAケーブルを利用してNVRを接続します。

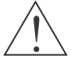

本製品とNVR接続時、まずNVRシステムを終了した後にNVRの電源ケーブルを取り外してください。

電源接続または取り外しは次の順序で行ってください。

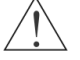

電源接続: 本製品 → NVR

電源取り外し: NVR → 本製品

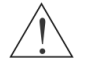

本機とNVRは同じコンセントから電源をとるようにしてください。

本機の電源が切断される場合は再び電源が投入されても本機とNVRの接続が解除されます(例: 停電 発生の場合)。この場合には下記の通りNVRを改めて接続する必要があります。

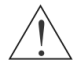

• NVRをシステム終了 → 本機の電源除去 → eSATAケーブル連結状態確認 → 本機に電源投入 → NVRの電源を投入

1. eSATAケーブルを本製品の背面パネルにあるeSATAポートとNVRのeSATAポートに接続します。

2. 本製品の背面パネルにある電源コネクタに電源コードを接続します。

- 3. 本製品の前面パネルにある電源LEDおよびD1 ~ D4 LEDが点灯していることを確認します。
- RAIDモードがSATAポートマルチプライヤに設定されている場合、D1 ~ D4 LEDが赤色に点滅した後、D1 LEDのみ 赤色に点灯します。

4. NVRに電源を接続します。

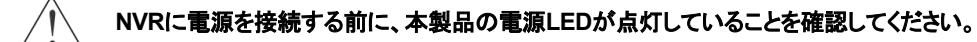

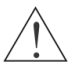

本製品およびNVRが作動中の場合、eSATAケーブルを取り外さないでください。本製品またはNVRが 正しく動作しないことがあります。

# 第 3 章 ─ 設定

基本モードは"SATAポートマルチプライヤ"であり、RAIDオプションスイッチを利用してモードを変 更することができます。

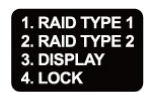

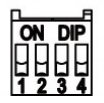

RAIDモード変更時、保存されている既存データがすべて削除されます。

## RAIDオプションスイッチ設定

#### 1. RAID TYPE 1 / 2. RAID TYPE 2

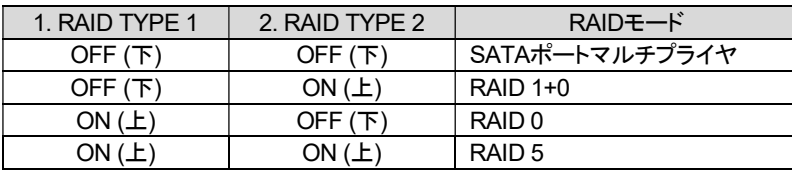

#### 3. DISPLAY

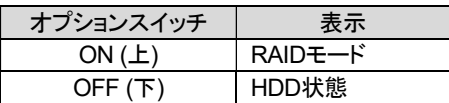

RAIDモード

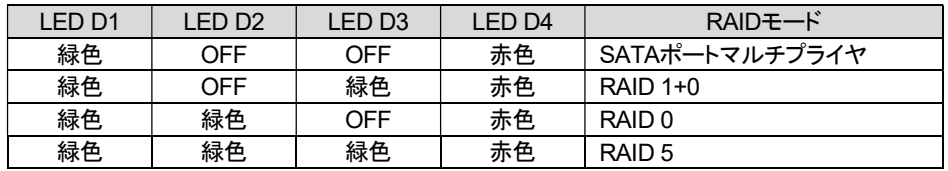

• HDD状態

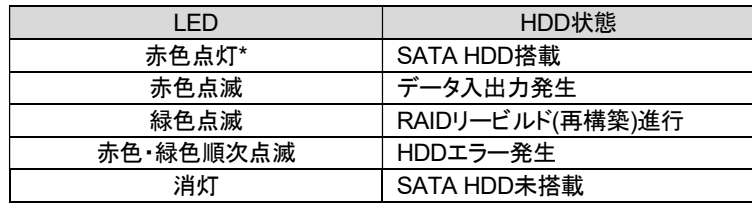

\* RAIDモードがSATAポートマルチプライヤに設定されている場合、D1 LEDのみ赤色に点灯します。

#### 4. LOCK

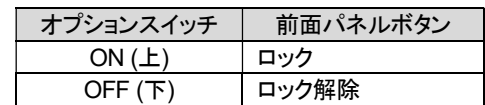

## SATAポートマルチプライヤ

RAIDを使用せずに各ハードティクスを別途に区分し、独立させて使用します。したがって、各ハードディスクを個別に 認識し、データの入出力もそれぞれ行います。

NVRのeSATAポートがNVRのSATAポートマルチプライヤと接続されている場合、本モードは動作しません。

## RAID設定

#### RAID 0

データを4台のハードディスクに分散して保存することで、ハードディスクの速度が速くなります。ただし、ハードディス クのいずれかに障害が発生した場合、設置されたすべてのハードディスクのデータが失われます。

重要なデータを保存する場合はお勧めしません。重要なデータはバックアップしてください。

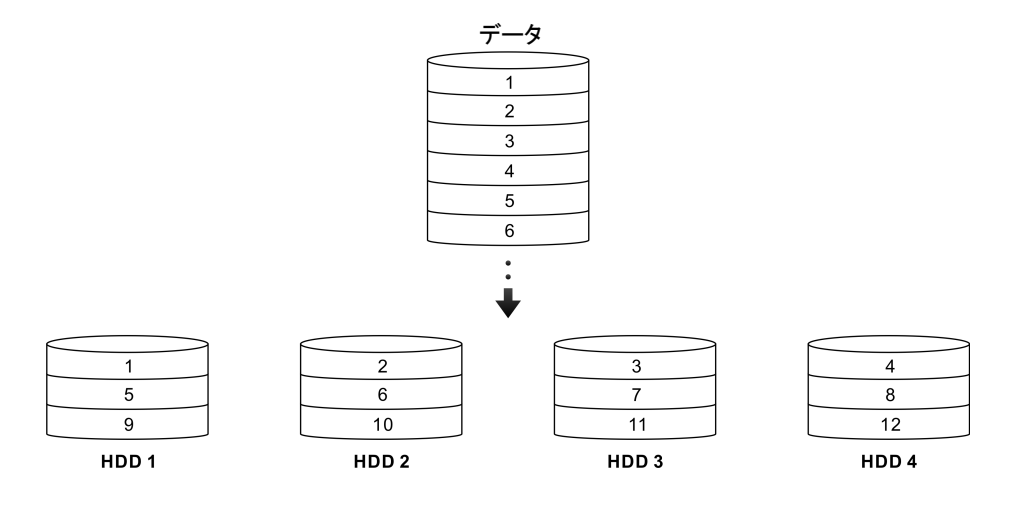

#### RAID 1+0

4台のハードディスクドライブを利用してRAID 1とRAID

0を共に使用する方法です。2台のハードディスクにデータを分散保存すると同時に、他の2台のハードディスクに同 じように保存します。1台のハードディスクまたはお互い別のデータが保存された2台のハードディスクに障害が発生 してもデータは消失しません。したがって、ハードディスクの速度が速くなると同時に、データの安全性を確保するこ とができます。ただし、ハードディスク2台に該当する容量分のみ使用可能です。

ハードディスクで障害が発生した場合、データ入出力の継続は可能ですが、すぐに新しいハードディスクに交換して RAIDリービルド(再構築)を行ってください。

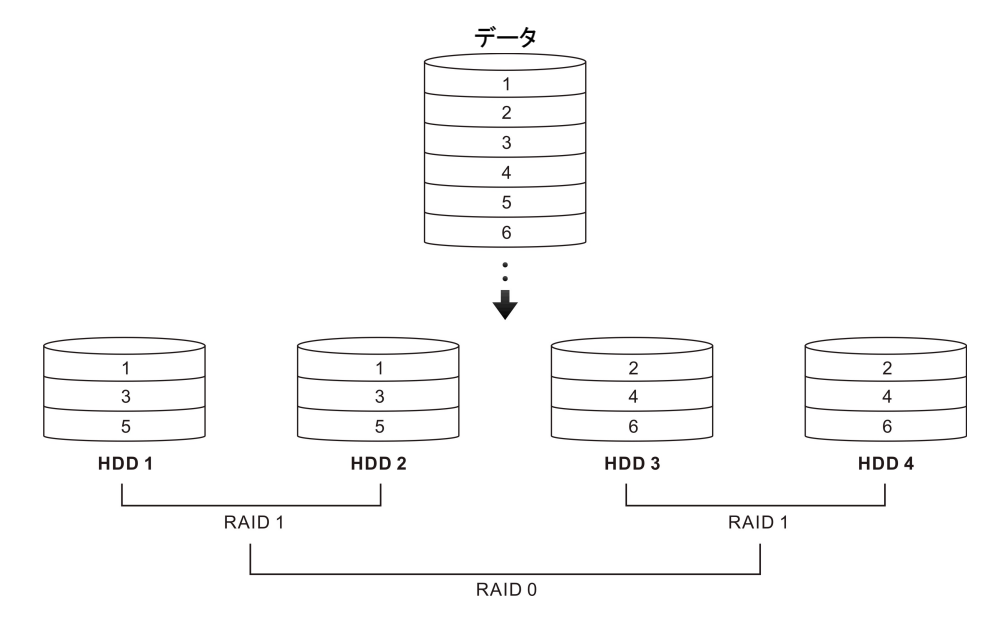

以下は、2台のハードディスクで障害が発生する場合、データが消失されるかどうかをまとめた表です。

(O: リービルド(再構築)進行可能、X: データ消失)

| 障害発生HDD          | HNN1 | HDD2 | HDD3 | HDD4 |
|------------------|------|------|------|------|
| HDD <sub>1</sub> | _    |      |      |      |
| HDD <sub>2</sub> |      |      |      |      |
| HDD3             |      |      |      |      |
| HDD4             |      |      |      |      |

#### RAID 5

4台のハードディスクドライブを利用して3台のハードディスクにデータを分散保存し、他の1台のハードディスクに同 一のデータを保存するが、同一のデータ保存時、各ハードディスクに交互に保存します。1台のハードディスクに障害 が発生してもデータは消失しませんので、ハードディスクの速度が速くなると同時にデータの安全性を確保すること ができます。ただし、ハードディスク4台使用時3台に該当する容量分のみ使用が可能です。4台のSATAハードディ スクドライブを使用する場合、RAID 1+0よりも使用できる容量が大きいため、最も一般的に使用されている方法です。

ハードディスクに障害が発生した場合、データ入出力の継続は可能ですが、すぐに新しいハードディスクに交換して RAIDリービルド(再構築)を行ってください。

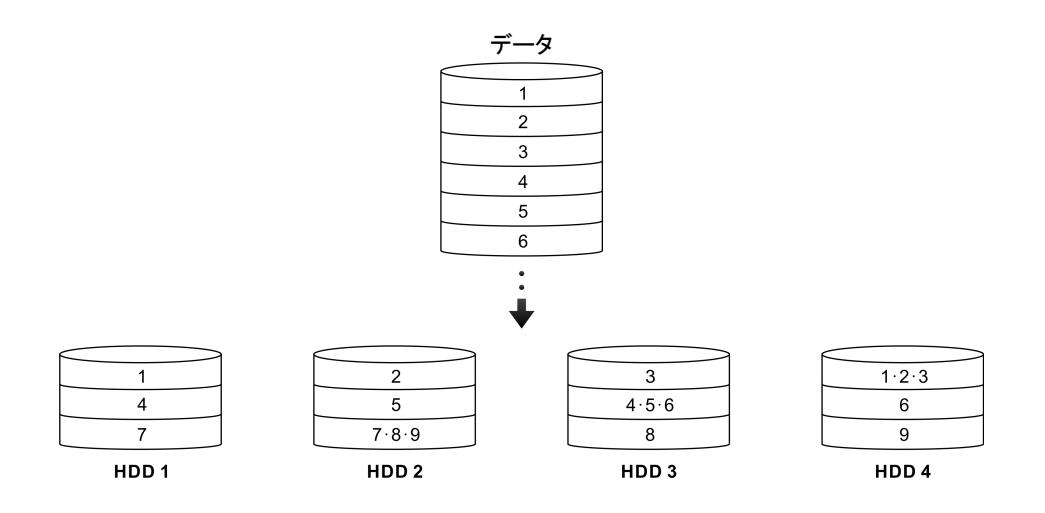

## RAIDリービルド(再構築)

設置されたSATAハードディスクのいずれかに障害が発生した場合、新しいSATAハードディスクに交換すると自動 的にRAIDリービルド(再構築)が行われます。

- SATAポートマルチプライヤおよびRAID 0モードの場合、RAIDリービルド(再構築)はサポートされません。
- 2台のハードディスクを同時に交換した場合、1台のRAIDリービルド(再構築)が行われた後に、続いてもう1台のRAID リービルド(再構築)が行われます。
- 1. ハードディスクに障害が発生すると、警告音が鳴ると同時に前面パネルのD1 ~ D4 LEDのうち該当HDDのLED が緑色・赤色に順次点滅します。クリップを利用して製品の前面パネルにある設定ボタンを3秒間押すと、警告音 は解除されます。
- 2. 障害が発生したハードディスクを新しいSATAハードディスクに交換すると、RAIDリービルド(再構築)が行われます。

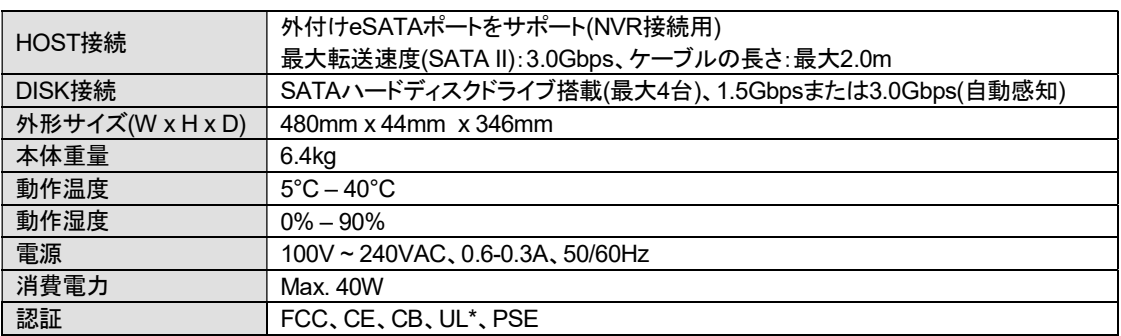

## 製品の仕様

\* CAUTION: Risk of Explosion if Battery is replaced by an Incorrect Type. Dispose of Used Batteries According to the Instructions. This equipment is indoor use and all the communication wiring are limited to inside of the building.

本製品の仕様は、製品の改良のため、事前予告なしに変更されることがあります。

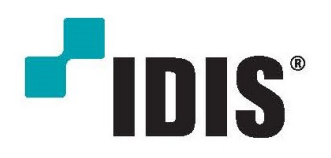

IDIS Co., Ltd.